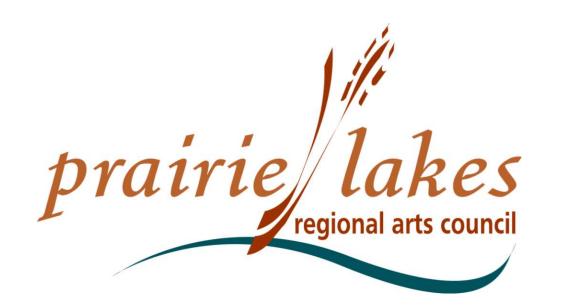

# Artist Professional Mid-Career or Career Development Grant

Written Description of the Online Process, Setting Up an Account, Grant Applications, and Follow Up Forms

105 22<sup>nd</sup> Ave. NE, Waseca MN, 56093 <u>cindy@plrac.org</u> or <u>info@plrac.org</u> (800) 298-1254 or (507) 833-8721

# **PLRAC ONLINE GRANTS**

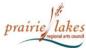

HOME ABOUT US GRANTS SERVICES NEWSLETTER MEDIA & LOGOS

CONTACT US APPLICANT LOGIN

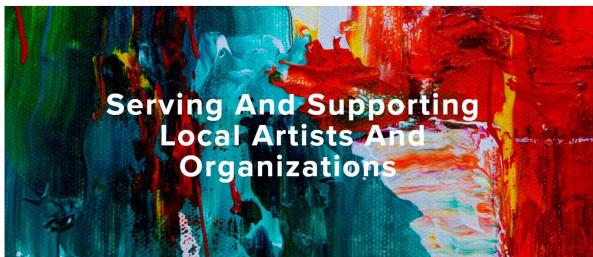

#### What Services Do We Provide?

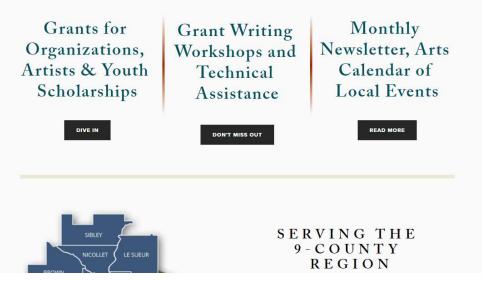

#### **PLRAC Online Grants:**

- Go to the Prairie Lakes Regional Arts Council (PLRAC) website: <u>www.plrac.org</u>
- Click on the teal
   "Applicant Login"
   button at the top
   right corner of the
   Home page.

| ogon                                               |                                           |                                                                                                    |
|----------------------------------------------------|-------------------------------------------|----------------------------------------------------------------------------------------------------|
| Email Address*<br>Password*                        |                                           | Welcome to the Prairie Lakes Arts Council's online grant portal.<br>New Users: Please click on "Create New Account" to complete the<br>registration process and create your logon credentials.<br>Be sure to keep this log in information for your organization's<br>records. |
| Log On Create New Account<br>Forgot your Password? |                                           | Existing Users: Please enter your credentials and log in. If you forgot your password, please use the "Forgot your Password" link to the left to reset your password.<br>Not Sure? If you think that you or someone at your organization has                                  |
|                                                    | Click here to<br>create a new<br>account. | already registered in the system, do not create a new account. Please contact our office at info@plrac.org.                                                                                                    |

### Create an Account

- First-time users must create an account.
- If you already have an account, log on with your email and password. If you forgot your password, click on the "Forgot your Password?" link to reset it.

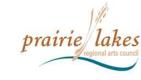

|                                                              | Cancel Account Creation                                                                          | Ir              |
|--------------------------------------------------------------|--------------------------------------------------------------------------------------------------|-----------------|
| A Using the browser's back button will delete your r         | egistration information.                                                                         |                 |
| 1 This registration process has multiple steps you n         | nust complete before you can apply.                                                              | Follow          |
| Fields with an asterisk (*) are required.                    |                                                                                                  | an " <b>ind</b> |
| Organization Information                                     |                                                                                                  |                 |
| NOTE: You will not be able to change your organizati         | on information after registering.                                                                | Enter ye        |
|                                                              | legal name and address information as shown on your IRS Tax Determination Letter.                | the "Org        |
| Organization Name*<br>(Enter last name if individual artist) | EIN / Tax Identification Number (XX-XXXXXXX)*<br>(Enter N/A if applying as an individual artist) |                 |
|                                                              |                                                                                                  | For the         |
| Web Site                                                     | Telephone Number (###-##### x###)*                                                               | enter N         |
| Organization Email                                           | Mailing Address*                                                                                 |                 |
|                                                              |                                                                                                  | Questia         |
| Physical Address                                             | City*                                                                                            | Questic         |
| State*                                                       | Postal Code*                                                                                     | (*) are r       |
|                                                              |                                                                                                  |                 |
| Country                                                      |                                                                                                  |                 |
|                                                              |                                                                                                  |                 |
|                                                              | Next >                                                                                           | Click           |
| User Information                                             |                                                                                                  | СО              |
| Executive Officer Question                                   |                                                                                                  |                 |
| Additional Executive Officer Information                     |                                                                                                  |                 |
| Deceword                                                     |                                                                                                  |                 |

### New Account Information:

Follow the instructions for an "individual artist".

Enter your <u>last name</u> for the "Organization Name".

For the "Tax ID Number", enter <u>N/A</u>.

Questions with an asterisk (\*) are required.

Click here to continue.

| Organization Information<br>User Information<br>Copy Address from Organization | Click here to copy the organization address. |
|--------------------------------------------------------------------------------|----------------------------------------------|
| Salutation*                                                                    | First Name*                                  |
| Middle Name                                                                    | Last Name*                                   |
| Suffix (Sr, Jr, III, etc.)                                                     | Business Title*                              |
| Email / Username*                                                              | Email / Username Confirmation*               |
|                                                                                |                                              |
| Telephone Number (###-### -#### x###)*                                         | Mobile Number (###-###+#)                    |
| Mailing Address*                                                               | Physical Address                             |
| City*                                                                          | State*                                       |
| Postal Code*                                                                   | Country                                      |
| < Previous                                                                     | Next >                                       |
| Executive Officer Question                                                     |                                              |
| Additional Executive Officer Information                                       | Click here                                   |
| Password                                                                       | to continue.                                 |

#### Account Information:

<u>Artists</u> can always click the "<u>Copy Address</u> from Organization" button.

The online system is also used by groups and organizations that may have different addresses for the group and the contact person. <u>However **artists** will</u> <u>always utilize their home</u> <u>address and can use the</u> <u>copy feature</u>.

Once an account is created, your information is saved for future applications.

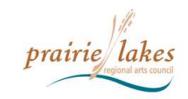

|                                                                                      | Cancel A     | count Creation |
|--------------------------------------------------------------------------------------|--------------|----------------|
| A Using the browser's back button will delete your registration information.         |              |                |
| This registration process has multiple steps you must complete before you can apply. |              |                |
| Fields with an asterisk (*) are required.                                            |              |                |
| Organization Information                                                             |              |                |
| User Information                                                                     |              |                |
| Executive Officer Question                                                           |              |                |
| Are you the Organization's Executive Officer?*                                       |              |                |
| If applying as an individual answer Yes below.                                       |              |                |
| ⊚ Yes                                                                                |              |                |
| No                                                                                   |              |                |
| ≮ Previous                                                                           |              | Next >         |
| Additional Executive Officer Information                                             |              | 1              |
| Password                                                                             |              | $\leq$         |
|                                                                                      | Click here   |                |
|                                                                                      | to continue. |                |
|                                                                                      | to continue. | J              |

Account Information: Executive Officer Information

Individual artists always answer "Yes".

| Organization Information                              |                                               |                                                  | ]                      |
|-------------------------------------------------------|-----------------------------------------------|--------------------------------------------------|------------------------|
| User Information                                      |                                               |                                                  | Account                |
| Executive Officer Question                            |                                               | Click here to finish                             | Information:           |
| Additional Executive Officer Information              |                                               | creating your account.                           | Password               |
| Password                                              | (                                             |                                                  | <u>1 4001014</u>       |
| Passwords must be at least six characters !@#\$%&*()_ | long and may contain capital or lowercase let | ters, numbers, or any of the following aracters: | Enter and confirm      |
|                                                       |                                               |                                                  |                        |
| Password*                                             | Confirm Passv                                 | vord*                                            | your desired           |
| Password*                                             | Confirm Passv                                 | vord*                                            | your desired password. |

#### **Email Confirmation**

You will be receiving emails from this system about your request.

To ensure you receive emails from this system we have sent you an email to confirm your account was created successfully. If you do not see an email from, 'Administrator (administrator@grantinterface.com)', look in your junk or spam folder. To remove 'Administrator (administrator@grantinterface.com)' from your spam filter, use the link below.

Click Here for a tutorial about removing email addresses from spam filters.

I have received the email

Continue without checking

I have not received the email

Send Email Again

Select an option so you can continue.

Click here to continue to your grants dashboard. n

**1***e* all "lower case" and a symbol.

### **Verification**

Continue

Check your email for confirmation of your account.

# YOUR DASHBOARD

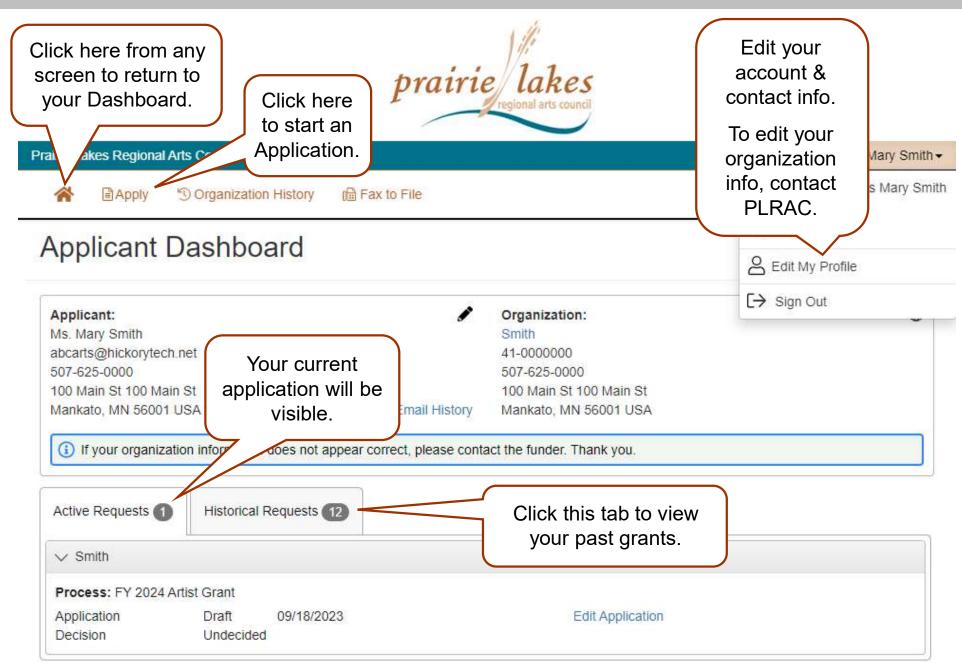

# **CHOOSING YOUR GRANT PROGRAM**

#### **PLRAC Grant Programs**

- All grant programs currently available are listed on this page. Choose the Artist Grant.
- Before starting an application, you can visit PLRAC's website to learn more about eligibility and about the questions and documents required for the application.

#### Apply Page

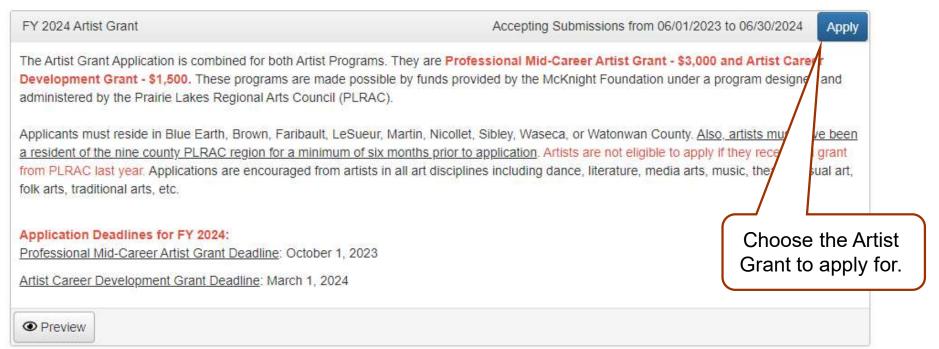

# APPLICATION

| Application<br>Smith<br>Process: FY 2024 Artist Grant                                                                                                    |                                                                                                    | Follow the instructions for an " <b>individual</b>                                                                            |
|----------------------------------------------------------------------------------------------------|----------------------------------------------------------------------------------------------------|----------------------------------------------------------------------------------------------------|
| Contact Info Request Documents ()                                                                                                    |                                                                                                    | <u>artist</u> ".                                                                                                    |
| Applicant:<br>Ms. Mary Smith<br>abcarts@hickorytech.net<br>507-625-0000<br>100 Main St 100 Main St<br>Mankato, MN 56001 USA<br>Contact Email History<br>(i) If your organization information does not appear correct, please contact                                                                                                    | Organization:<br>Smith<br>41-0000000<br>507-625-0000<br>100 Main St 100 Main St<br>Mankato, MN 56001 USA<br>act the funder. Thank you. | A printer-friendly question<br>list (editable Word<br>document) is available on<br>the PLRAC website.                         |
|                                                                                                    | Application Packet                                                                                                    | 4                                                                                                    |
| Fields with an asterisk (*) are required.                                                                                                    |                                                                                                    |                                                                                                    |
| <ul> <li>Individual Artist Grant Guidelines</li> <li>Please read these grant guidelines first! They contain important inform Mid-Career Artist Grant or Artist Career Development Grant Guidelines.</li> <li>There is one form for both artist grants. There are additional question</li> <li>We recommend that you write your answers in a word-processing docu application. Microsoft Word version: Artist Application Questions.</li> </ul> | ins for Professional Mid-Career applicants that are clearly identified.                                                                | Print your in-progress or<br>completed application<br>or save it as a PDF.<br>This option will appear<br>after you have saved |
| 3. Call or email the PLRAC office for assistance regarding grant program                                                                                                    | eligibility and corresponding applications.                                                                                            | your application for the first time.                                                                                          |
| ✓ General Information                                                                                                    |                                                                                                    |                                                                                                    |
| Last Name*                                                                                                    |                                                                                                    |                                                                                                    |
| Provide your last name for filing purposes.                                                                                                    |                                                                                                    | Questions with an                                                                                                    |
| Smith Amount Requested*    \$3,000 Professional Mid-Career Artist Grant                                                                                                    |                                                                                                    | asterisk are required.                                                                                                    |

S1,500 Artist Career Development Grant

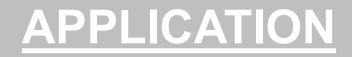

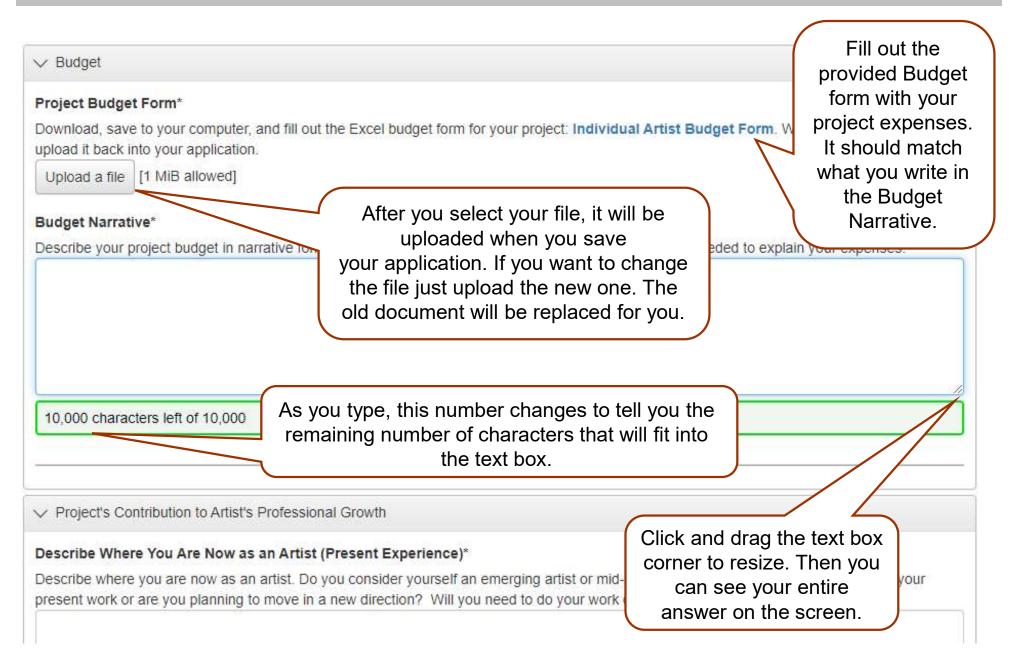

# **WORK SAMPLES**

#### Artist Resume\*

Submit an up-to-date artist resume documenting your education, training and experience, work experience, volunteer or related arts experiences,

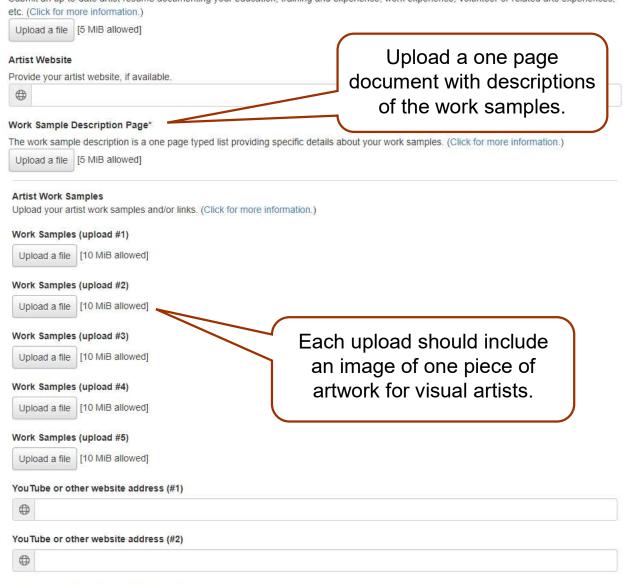

#### YouTube or other website address (#3)

### Attaching Resume and **Work Samples**

All artists need to upload an artistic resume and a Work Sample Description Page explaining your work samples.

There are five upload fields for visual art work sample images. Each image can be up to 10 MB in size.

Writers can upload their work sample into upload #1.

If you need help uploading your work samples, email cindy@plrac.org or info@plrac.org

# WORK SAMPLES

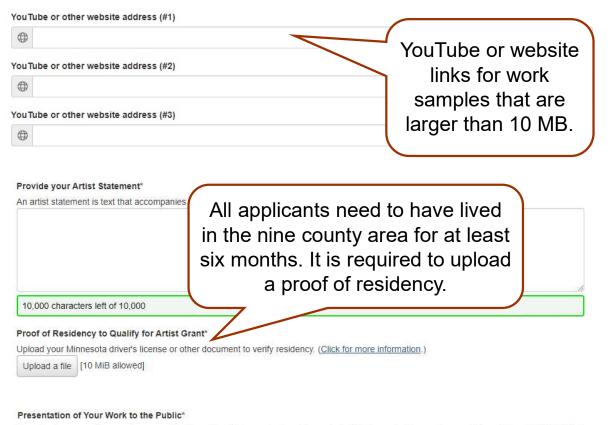

# Describe how you will present your work to the public at the conclusion of the project. This is required to receive an artist grant from PLRAC. (Click for more information.) 10,000 characters left of 10,000 Have you received an Artist grant previously from PLRAC?

#### **Work Samples**

Video and audio work sample files for musicians, dancers, theater, etc. are usually larger than 10 MB and <u>cannot</u> be uploaded. These artists should use the three fields provided for YouTube and other website links.

#### Local presentation

Artists are required to have a public presentation in the nine counties that PLRAC serves.

O Yes O No

# **SUBMITTING YOUR APPLICATION**

#### Status\*

Enter "01". (This code represents that you are applying as an individual, not an organization.) View Status Codes

| Status is Required                                                                                                    |                                                                                             |
|----------------------------------------------------------------------------------------------------|---------------------------------------------------------------------------------------------|
| Project Discipline*<br>Enter the code which best describes the artistic discipline of your project.<br>View Discipline Codes                                                                                                    | If a required question is not answered, you will not                                        |
| Project Discipline is Required                                                                                                    | be able to submit the application                                                           |
|                                                                                                    |                                                                                             |
| <ul> <li>Certification and Signature</li> <li>By checking the box below and signing my name below, I certify that I meet all the elements of the second signing my name below.</li> </ul>                                                                                                    |                                                                                             |
|                                                                                                    | he best of my knowledge; and that I have submitted a                                        |
| By checking the box below and signing my name below, I certify that I meet all the el<br>information contained in this application and its attachments are true and correct to t                                                                                                    | he best of my knowledge; and that I have submitted a                                        |
| By checking the box below and signing my name below, I certify that I meet all the el<br>information contained in this application and its attachments are true and correct to t<br>complete application. I also certify that I intend to use the grant funds only for allowa                                                                                                  | he best of my knowledge; and that I have submitted a<br>ble purposes.                       |
| By checking the box below and signing my name below, I certify that I meet all the elinformation contained in this application and its attachments are true and correct to t complete application. I also certify that I intend to use the grant funds only for allowa Certification*                                                                                          | he best of my knowledge; and that I have submitted a<br>ble purposes.                       |
| By checking the box below and signing my name below, I certify that I meet all the elinformation contained in this application and its attachments are true and correct to t complete application. I also certify that I intend to use the grant funds only for allowa Certification* Check this box if you certify this application is true; and that you meet eligibility re | he best of my knowledge; and that I have submitted a ble purposes.                          |
| By checking the box below and signing my name below, I certify that I meet all the elinformation contained in this application and its attachments are true and correct to t complete application. I also certify that I intend to use the grant funds only for allowa Certification* Check this box if you certify this application is true; and that you meet eligibility re | ne best of my knowledge; and that I have submitted a ble purposes. quirements Click here to |

### Submit Your Application

You can save and return to your application as many times as you want.

If you try to submit your application before it is finished, any incomplete required questions will be marked in red.

- If a required question is not answered, you will not be able to submit the application.
- Once you submit your application, you can no longer edit it.

# **HELPFUL TIPS**

- Make sure to read all the instructions found throughout the application.
- If you want to work on your application offline, save a copy of the question list on your computer from the PLRAC website. You can type your answers into the Word document, save it again, and then copy and paste them into your online application.
- Try to be as clear and concise as possible, while still answering the questions fully.
- Some questions may need to be completed for your application even though they are not marked with an asterisk (\*) as required. Please carefully complete all questions that apply to you.
- Prepare in advance the documents that you are going to upload.
- Save your draft often. If you remain on a page with inactivity for longer than 90 minutes, you will be logged off for security reasons.
- Contact PLRAC staff if you have questions or need help.
   Office: 105 22nd Avenue NE, Waseca, MN 56093.
   Email: <u>cindy@plrac.org</u> or <u>info@plrac.org</u> or call (800) 298-1254 or 507-833-8721.

# **BACK TO YOUR DASHBOARD**

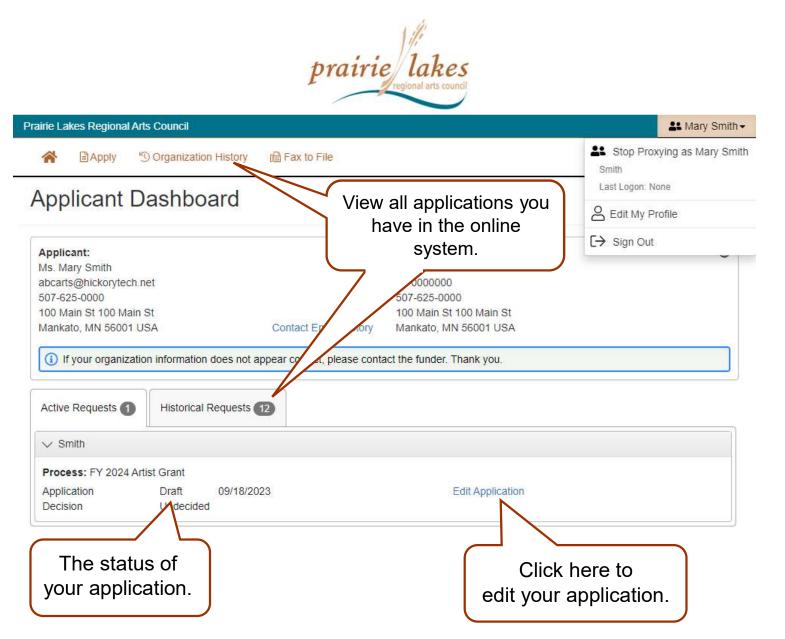

Your dashboard lists all of the applications you have worked on.

To view the applications, click on View Organization History or the Historical Requests tab.

# **EMAIL SENT TO YOU**

Subject: FY 2024 Artist Application Submission Verification

### From: Administrator [mailto:administrator@grantinterface.com]

Sent: Sunday, October 1 9:33 AM To: <u>ABCarts@hickorytech.net</u>

Dear Applicant,

Thank you for submitting your Professional Mid-Career Artist grant application. It was successfully received. You will be contacted if any additional information is needed.

Professional Mid-Career Artist Grants will be reviewed at the PLRAC Board Meeting October 19, 2023. In the days following the meeting, you will be contacted about whether or not you were awarded a grant.

Sincerely,

Cindy Lewer, Program Manager

Prairie Lakes Regional Arts Council 105 22nd Avenue NE, Suite A Waseca, MN 56093 <u>www.plrac.org</u>, <u>cindy@plrac.org</u> 1-800-298-1254, (507) 833-8721 If you do not see the email verification, please check your junk mail for a message from this address.

### Application Submission Verification

Once you have submitted your Application, you will receive an email from our online grant system.

# **HOW TO FIND FORMS**

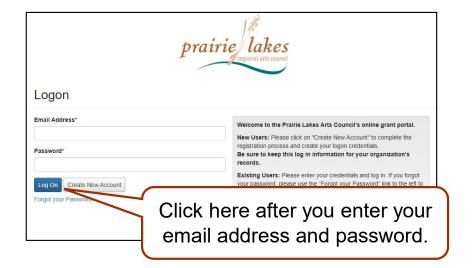

You don't have to find the automatic email to complete your Contract or Final Report. You can just log into the system from the PLRAC website <u>www.plrac.org</u>. Click on the teal Applicant Login button on the left side of the home page and enter your email address and password.

#### Apply "Organization History

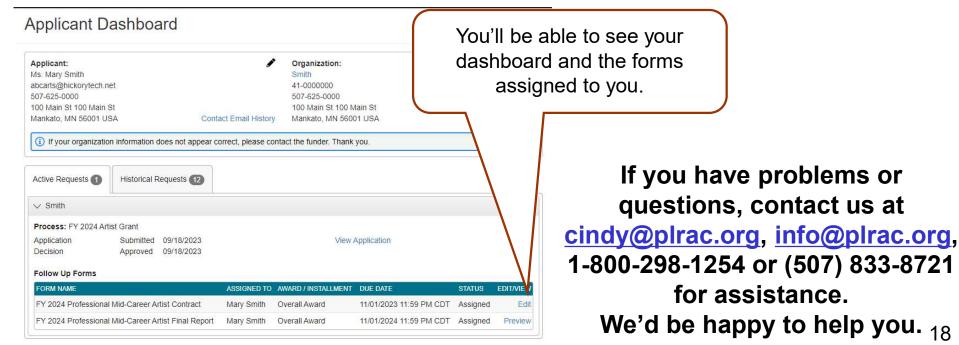

# **FOLLOW UP FORM – CONTRACT**

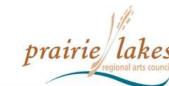

| irie Lakes Regional Arts Council                                                                                            |                                |                                                                                                    |                                                              | 👫 Ma                                | ary Sm |
|----------------------------------------------------------------------------------------------------|--------------------------------|----------------------------------------------------------------------------------------------------|--------------------------------------------------------------|-------------------------------------|--------|
| Apply <sup>™</sup> Organization History                                                                                     |                                |                                                                                                    |                                                              |                                     |        |
| pplicant Dashboard                                                                                                    |                                |                                                                                                    |                                                              |                                     |        |
| Applicant:<br>Ms. Mary Smith<br>abcarts@hickorytech.net<br>507-625-0000<br>100 Main St 100 Main St<br>Mankato, MN 56001 USA | Contact Email History          | Organization:<br>Smith<br>41-000000<br>507-625-0000<br>100 Main St 100 Main St<br>Mankato, MN 56001 US |                                                              |                                     | 4      |
| If your organization information does not                                                                                   | appear correct, please conta   | ict the funder. Thank you.                                                                             |                                                              |                                     |        |
|                                                                                                    | Maria Vou                      | will only be                                                                                           | allowed to a                                                 | dit tha                             |        |
| √ Smith                                                                                                    | C                              | will only be a<br>ontract first.<br>nitted the Co                                                      | Once you h                                                   | ave                                 |        |
| Smith      Process: FY 2024 Artist Grant      Application     Submitted 09/18/2      Decision     Approved 09/18/2          | C<br>subn<br>2023 staff h      | ontract first.                                                                                         | Once you h<br>ntract and F<br>it, the "Edit                  | ave<br>PLRAC<br>" button            |        |
| Smith      Process: FY 2024 Artist Grant      Application Submitted 09/18/2      Decision Approved 09/18/2                  | C<br>subn<br>staff h<br>will a | ontract first.<br>hitted the Co<br>as approved<br>ppear next t                                         | Once you h<br>ntract and F<br>it, the "Edit                  | ave<br>PLRAC<br>" button<br>Report. | TVIEW  |
| Smith  Process: FY 2024 Artist Grant  Application  Decision  Follow Up Forms                                                | 2023<br>2023<br>ASSIGNED TO A  | ontract first.<br>hitted the Co<br>as approved<br>ppear next t                                         | Once you h<br>ntract and F<br>it, the "Edit<br>o the Final F | ave<br>PLRAC<br>" button<br>Report. | TVIEW  |

### **Submit Your Contract**

- After your grant is approved, you will be assigned two follow up forms: the Contract and the Final Report.
- Click on "Edit" next to the Contract to open the form.

# **FOLLOW UP FORM – CONTRACT**

#### Grant Contract - Professional Mid-Career Artist

Grant Contract By and Between the Prairie Lakes Regional Arts Council and the Grantee.

This Agreement is effective by and between the Prairie Lakes Regional Arts Council (PLRAC) and Grantee. Review and Submit this agreement within 30 Days of receipt. Whereas, the PLRAC has received funds from the McKnight Foundation for the sole purpose of implementing programs and activities. Whereas, the Grantee has applied to the PLRAC Artist Grant Program; and Whereas, the PLRAC has found the Grantee's proposal to meet or exceed the established review criteria; Whereas, the PLRAC desires to assist the Grantee by awarding a grant. In addition, an artist may not use the Artist Grant for the following purposes: Costs for relocating the applicant's legal address/residence outside the state of Minnesota. b. Fulfillment of degree or course requirements for students. c. Activities that are essentially for the religious socialization of the participants or audience. d. Activities that attempt to influence any state or federal legislation or appropriating. e. Strictly commercial activities or projects intended for retail or mass-market distribution (i.e. limited-edition prints, note cards, copies of CD or DVDs for musicians and performers). The Artist Grantee agrees to comply with all applicable federal; state; and local laws; rules, regulations, and ordinances in it's use of these funds. Failure to comply may result in termination or forfeiture of the grant. Artist Grantee must present one free event in the PLRAC nine-county area. Therefore, Anna Pollock, the Executive Director of PLRAC authorizes this Contract. Anna Pollock, Executive Director Signature Now, Therefore Be It Resolved, that the PLRAC and the Grantee agree as follows:

I agree to the above terms.\*

YesNo

✓ Terms of Agreement

#### Artist Copyright Statement and Policy

"The PLRAC actively supports artists as they create original works. Artists must be diligent when analyzing how much of their content is inspired by others and when they are committing plagiarism. The content or artworks funded by PLRAC must be conceived and created by the funded artist(s). Appropriation of images, lyrics, or texts from historic or popular culture sources must be accurately cited. If sources are under copyright, Select "Yes" or "No" for the check boxes throughout the contract.

Read each section and click your answer. Answers are required for each section. You will not be able to submit the contract unless all the sections are completed.

# **FOLLOW UP FORM – CONTRACT**

#### ✓ Certification

I understand that future grants will be contingent upon complete compliance with the terms of this Contract. The PLRAC reserves the right to audit financial records of the project which receive grant funds. I acknowledge that I've made a copy of the Contract for my records. This Contract becomes a legal document once submitted and approved by the PLRAC. A confirmation message will be sent upon approval.

#### Electronic Signature of Grantee\*

Enter your first and last name

#### Clicking "Yes", confirms your signature.\*

Entering your signature information and clicking "Yes", certifies that you agree to the Contract Ves

No

| Click to<br>submit your |
|-------------------------|
|                         |

Save Follow Up Submit Follow Up

#### Enter your name and the address where the payment should be sent to.

Typed, electronic signatures are required on the contract.

# **EMAIL SENT TO YOU**

Subject: FY 2024 Artist Contract Submission Verification

### From: Administrator [mailto:administrator@grantinterface.com]

Sent: Wednesday, October 25, 2023 9:33 AM To: <u>ABCarts@hickorytech.net</u>

Dear Grantee,

Thank you for submitting your Artist Grant Contract to Prairie Lakes Regional Arts Council. It was successfully received, and we will process your payment.

When your grant project is complete, log back into the online system to complete your Final Report. You can access the online portal from our website, <u>www.plrac.org</u>, and click on the "Applicant Login" button. Thank you!

Sincerely,

Cindy Lewer, Program Manager

Prairie Lakes Regional Arts Council 105 22nd Avenue NE, Suite A Waseca, MN 56093 <u>www.plrac.org</u>, <u>cindy@plrac.org</u> 1-800-298-1254, (507) 833-8721 If you do not see the email verification, please check your junk mail for a message from this address.

### **Submit Your Contract**

Once you have submitted your Contract, you will receive this email from our online grant system.

# **FOLLOW UP FORM – FINAL REPORT**

#### Process: FY 2024 Artist Grant

| Application | Submitt |
|-------------|---------|
| Decision    | Approve |

Submitted 09/18/2023 Approved 09/18/2023 View Application

#### Follow Up Forms

| FORM NAME                                           | ASSIGNED TO | AWARD / INSTALLMENT | DUE DATE                | STATUS   | EDIT/VIEW |
|-----------------------------------------------------|-------------|---------------------|-------------------------|----------|-----------|
| FY 2024 Professional Mid-Career Artist Contract     | Mary Smith  | Overall Award       |                         | Complete | View      |
| FY 2024 Professional Mid-Career Artist Final Report | Mary Smith  | Overall Award       | 11/01/2024 11:59 PM CDT | Assigned | Edit      |

Once you have submitted the Contract, and PLRAC staff has reviewed and approved it, the "Edit" button will appear next to the Final Report. You will still be able to <u>view</u> your contract, <u>however</u> once a form is submitted you are no longer able to make changes.

Below you will see the answers you wrote on your grant. Review them and answer the questions following them.

Project Information

#### Describe the Project

- 1. Provide a detailed description of the project and how the grant funds will be used.
- 2. Explain the timeline for the project. Include planning and dates.

I will purchase supplies and create new work.

### Submit Your Final Report

After your project is completed, log back into the online system from the PLRAC website www.plrac.org. Click on the teal Applicant Login button and complete the Final Report.

Click on "Edit" next to the Final Report to open the form.

Complete the Questions on Your Final Report.

9,955 characters left of 10,000

#### Project Description\*

Above is the project description from your application. Please describe if the project differed

Some information from your original application will automatically be imported into your Final Report, such as project description, career development, and presentation, etc.

# **FOLLOW UP FORM – FINAL REPORT**

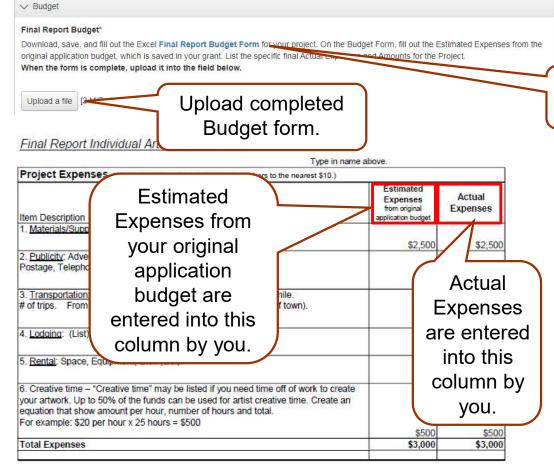

Note: You must spend the full amount of the grant.

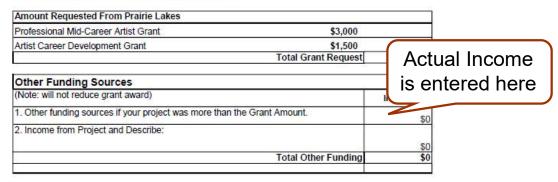

### **Uploads for your Final Report**

Link to download the Final Report Budget form.

### **Budget Form:**

- Download and complete the Final Report Budget form. Upload the completed Budget into your Final Report.
- Input your "Estimated" expenses and income from the original application budget.
- Then, input your "Actual" expenses and income in the appropriate column.

# **FOLLOW UP FORM – FINAL REPORT**

| Receipts Uplo  | ad #1*                      |                           |       |
|----------------|-----------------------------|---------------------------|-------|
| Scan and uploa | ad copies of receipts or ch | ec                        | ument |
| Upload a file  | [3 MiB allowed]             | Multiple receipts can be  |       |
| Receipts Uplo  | ad #2                       | scanned together into one |       |
| Upload a file  | [3 MiB allowed]             | PDF document.             | J     |
|                | <i>v</i>                    |                           |       |

#### New Work Upload #1

Please upload samples of the new work created during the grant period. (Written copies of literature, music, images of artwork, etc.) Multiple images can be included in one document.

If your audio/video files are larger than 10 MiB please provide URL links below.

| Upload a file                                          | [3 MiB allowed]             |                           |
|--------------------------------------------------------|-----------------------------|---------------------------|
| New Work Up                                            | load #2                     | Multiple pieces can be    |
| Upload a file                                          | [3 MiB allowed]             | scanned together into one |
| New Work Up                                            | load #3                     | PDF document.             |
| Upload a file                                          | [3 MiB allowed]             |                           |
|                                                        | her website address for a   | udio/video (#1)           |
| •                                                      | ther website address for an |                           |
| •                                                      |                             |                           |
| <ul> <li>You Tube or of</li> <li>Tube or of</li> </ul> |                             | udio/video (#2)           |

#### Publicity Example #1

Did you do any publicity for this project? Scan and upload examples of any publicity that was used and how the credit line was used, i.e. social media post, etc..

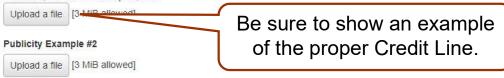

### **Uploads for your Final Report**

#### Receipts:

 Upload copies of all receipts for any classes, supplies, or other items you purchase with grant funds.

#### New Work Samples:

 Upload images of the new work you created or supply a link to a new video or audio clip.

### **Publicity Examples:**

 Upload scans of any publicity including the proper Credit Line.

# EMAIL SENT TO YOU FOR SUBMITTED FINAL REPORT

Subject: FY 2024 Artist Grant Final Report Submission Verification

### From: Administrator [mailto:administrator@grantinterface.com]

Sent: Friday, September 19, 2025 9:33 AM To: <u>ABCarts@hickorytech.net</u>

Dear Grantee,

Thank you for submitting your Artist Grant Final Report. It was successfully received. You will be contacted if any additional information is needed. Have a nice day! Sincerely,

Cindy Lewer, Program Manager

Prairie Lakes Regional Arts Council 105 22nd Avenue NE, Suite A Waseca, MN 56093 <u>www.plrac.org</u>, <u>info@plrac.org</u> 1-800-298-1254, (507) 833-8721 If you do not see the email verification, please check your junk mail for a message from this address.

# Final Report Submission Verification

Once you have submitted your Final Report, you will receive an email from our online grant system.

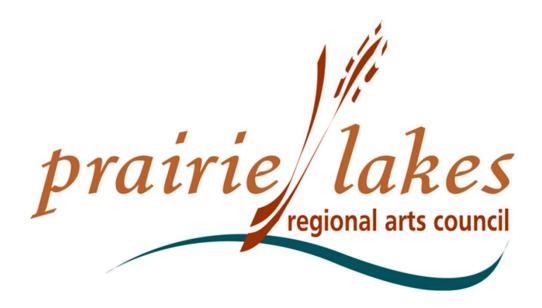

We would be happy to assist you if you have questions about the online application process or follow-up forms at 507-833-8721, (800) 298-1254, <u>cindy@plrac.org</u> or <u>info@plrac.org</u>

> Cindy Lewer, Program Manager 105 22nd Avenue NE, Suite A, Waseca, MN 56093.